## **Hello World**

© 2012 by W. [Patrick](http://wphooper.com/) Hooper. Licensed under a Creative Commons [Attribution](http://creativecommons.org/licenses/by/3.0/) 3.0 Unported License.

**Purpose:** Create a first program in Java and a first project in NetBeans.

- I. **Creating a new NetBeans project.** Steps to create the project:
	- A. Run Netbeans.
	- B. Click on the *File* menu, then select *New Project*.
	- C. A new window will pop up. On the first page select "Java" from *categories*, and "Java Application" from *projects*. Then click *next*.
	- D. Set *Project Name* to HelloWorld. Select a *Project Location* and *Project Folder*. These choices determine a directory where your work will be saved.

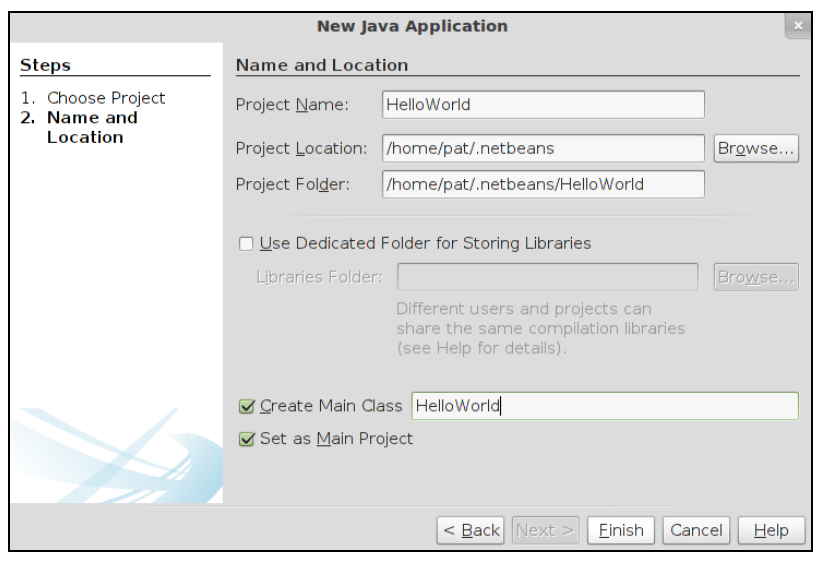

public class HelloWorld {

\* @param args the command line arguments public static void main(String[] args) [ System.out.println("Hello World!");

- E. Make sure *Create Main Class* is checked. Enter "HelloWorld" into the adjacent textbox. (This differs from the default.)
- F. The window should look similar to the one on this page. Click *finish*.

## II. **Editing the HelloWorld class.**

- A. A window should be opened labeled *HelloWorld.java*.
- B. Enter the following code in the **main** function:

**System.out.println("Hello World!");**

Your screen should look as shown at right.

- C. Save the file using the menu: "File > Save".
- D. You should have noticed as you typed the period after **System**, NetBeans "helps" you. If you didn't notice this, play around with retyping it.
- III. **Running the program.** The following two methods both run the program:
	- A. To run the program from within NetBeans do the following. Select "Run > Run Main Project" from the menu.

A sub-window should pop up and display the output of your program. It should look something like:

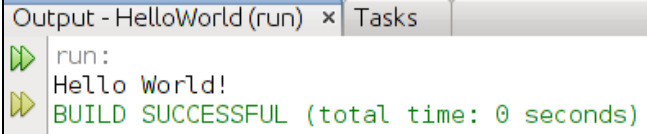

- B. To run the program from the command line (on a terminal) perform the following steps:
	- 1. Select "Run > Clean and Build Main Project" from the main menu bar.
	- 2. This has the effect of creating a ".jar" file. You can see the file by selecting the "Files" tab,

then expanding down to the "HelloWorld/dist/" folder. See below, right.

3. In a terminal (or command prompt) outside of NetBeans, change directories to "HelloWorld/dist/" part of your project. You can run the program with the following command:

```
java -jar HelloWorld.jar
```
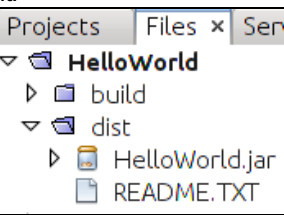

IV. **Discussion of Program.** Source code with comments stripped out:

```
public class HelloWorld {
   public static void main(String[] args) {
       System.out.println("Hello World!");
    }
}
```
## Comments:

- There is one method (or function) in this program, named **main**. The method only has one statement, which prints our message.
- Statements end with semicolons.
- Java programs begin by executing a **main** method.
- The method **main** is part of the class **HelloWorld**. A *class* is a collection of functions and java objects, which haven't been introduced yet.
- **System** is another class. It contains an object called **out**, which controls the output of the program. The object **out** is a member of a class with a method called **println**.

## **Links:**

Here are some links to some other "Hello World" tutorials:

- The [NetBeans](http://netbeans.org/kb/docs/java/quickstart.html) IDE Java Quick Start Tutorial
- Oracle has several hello world tutorials, including one using [NetBeans,](http://docs.oracle.com/javase/tutorial/getStarted/cupojava/win32.html) one for using windows without NetBeans, and one for using the linux [command](http://docs.oracle.com/javase/tutorial/getStarted/cupojava/unix.html) line.